# **Quantum.**

# Offline File Manager (for Apple macOS) 2.1.0 Release Notes

#### **Contents**

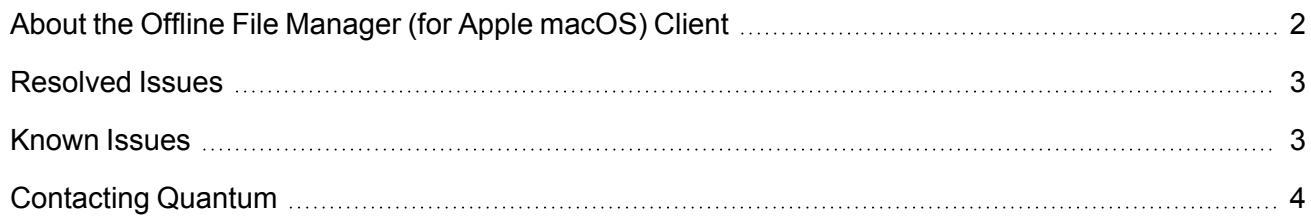

© 2021 Quantum Corporation. All rights reserved. Your right to copy this manual is limited by copyright law. Making copies or adaptations without prior written authorization of Quantum Corporation is prohibited by law and constitutes a punishable violation of the law. ActiveScale, DXi, DXi Accent, FlexSync, FlexTier, iLayer, Lattus, Quantum, The Quantum Logo, QXS, Scalar, StorNext, SuperLoader, Vision, and Xcellis are either registered trademarks or trademarks of Quantum Corporation and its affiliates in the United States and/or other countries. All other trademarks are the property of their respective owners. Quantum specifications are subject to change.

# <span id="page-1-0"></span>About the Offline File Manager (for Apple macOS) Client

The **Offline File Manager (for Apple macOS)** application prevents the inadvertent recall of files from StorNext Storage Manager. Offline file management uses StorNext web services to control file retrieves, stores and truncation requests.

**T** Note: No license key is required to use the Offline File Manager for Apple macOS application.

#### What's New

- Added new StorNext File System Pooling functionality for **Finder**.
- Added support for pattern based StorNext File System Pooling operations:
	- <sup>o</sup> Requires that the **Named Streams** features is enabled on a file system.
	- Requires configuration of StorNext File System Pooling hosts and the API Gateway.
- Other bug fixes and enhancements.

### How To Download the Offline File Manager (for Apple macOS) Application

The **Offline File Manager** application for macOS clients is packaged separately from StorNext and can be download as a standard Mac application .pkg file from Quantum myStorNext (<https://mystornext.quantum.com/login>). See How To [Download](https://qsupport.quantum.com/kb/flare/Content/stornext/SNS_DocSite/Default.htm#Guide_Users/Topics/offline_file_status_recall.htm?Highlight=%22How%20To%20Download%20the%20Offline%20File%20Manager%20(for%20Apple%20macOS)%20Application%22) the Offline File Manager (for Apple macOS) [Application.](https://qsupport.quantum.com/kb/flare/Content/stornext/SNS_DocSite/Default.htm#Guide_Users/Topics/offline_file_status_recall.htm?Highlight=%22How%20To%20Download%20the%20Offline%20File%20Manager%20(for%20Apple%20macOS)%20Application%22)

Offline file management for Apple macOS is installed like any other **Finder** extension, and includes a user interface for offline tasks. See [Offline](https://qsupport.quantum.com/kb/flare/Content/stornext/SNS_DocSite/Guide_Users/Topics/offline_file_status_recall.htm) File Status and Recall for more information.

## Related Product Release Notes

Visit the Quantum [Documentation](https://www.quantum.com/documentation) Portal to stay up-to-date with the other Quantum products in your environment.

# <span id="page-2-0"></span>Resolved Issues

The following are the recent changes and resolved issues for Offline File Manager (for Apple macOS) 2.1.0.

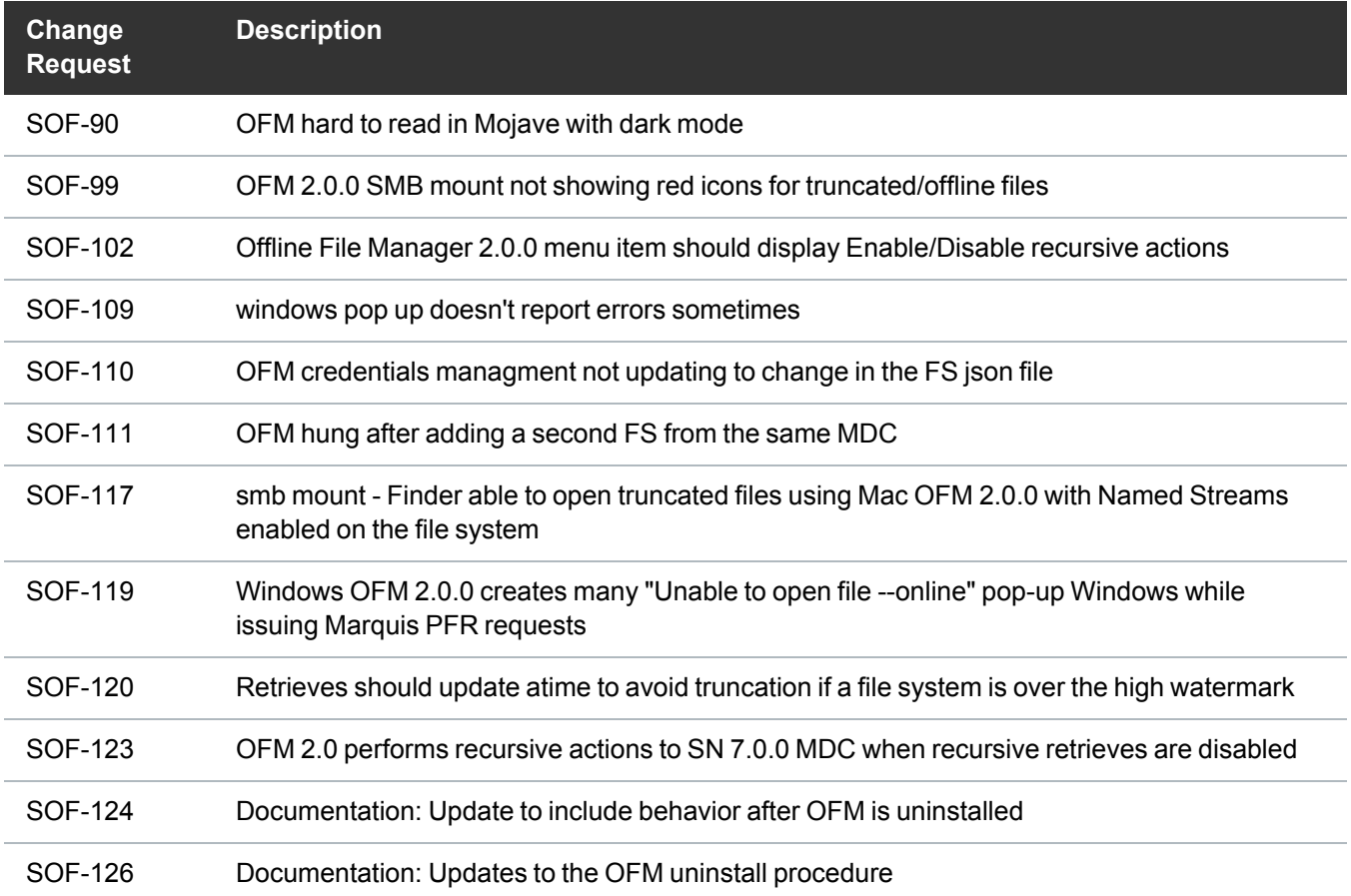

## <span id="page-2-1"></span>Known Issues

The following are the known issues for Offline File Manager (for Apple macOS) 2.1.0 as well as associated workarounds, where applicable.

• The StorNext Web Services CLI commands on macOS X Sierra clients to StorNext 6.0.5 MDCs do not function due to SSL negotiation changes at StorNext 6.0.5.

**n** Note: This issue does not exist in macOS X High Sierra.

#### **Workaround**

To correct this, follow the procedure below to re-enable TLS 1.0.

1. As root, edit the Tomcat configuration file located in the directory, **/usr/adic/tomcat/conf/server.xml**. Edit the **sslEnabledProtocols** parameter as follows.

Change:

sslEnabledProtocols="TLSv1.2"

To:

sslEnabledProtocols="TLSv1.2,TLSv1.1,TLSv1"

2. Restart Tomcat using the following command:

service stornext\_web restart

- 3. If your system is configured as an HA environment, repeat **Step 1** and **Step 2** on the secondary node.
- In StorNext 6.3.0, if you import files from an object store storage and a UUID is not used, then the icon presented is incorrect; the icon appears as an sdisk media type instead of an object store.

## <span id="page-3-0"></span>Contacting Quantum

#### **Contacts**

For information about contacting Quantum, including Quantum office locations, go to:

<https://www.quantum.com/aboutus/contactus/index.aspx>

For further assistance, or for training opportunities, contact the Quantum Customer Support Center:

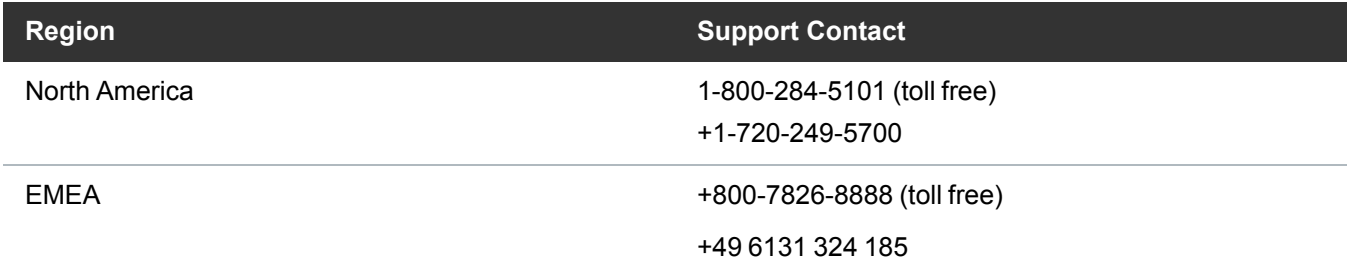

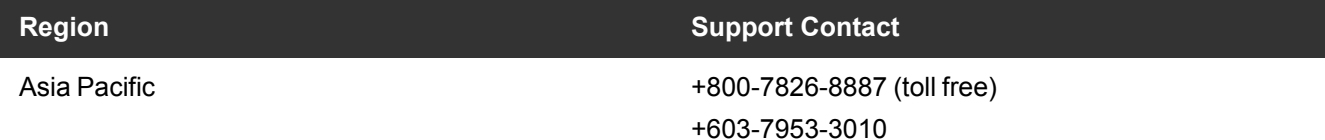

For worldwide support:

<https://www.quantum.com/serviceandsupport/get-help/index.aspx#contact-support>

#### **Comments**

To provide comments or feedback about this document, or about other Quantum technical publications, send e-mail to:

[doc-comments@quantum.com](mailto:doc-comments@quantum.com)

# Quantum

#### **ABOUT QUANTUM**

Quantum technology and services help customers capture, create, and share digital content—and preserve and protect it for decades. With solutions built for every stage of the data lifecycle, Quantum's platforms provide the fastest performance for high-resolution video, images, and industrial IoT. That's why the world's leading entertainment companies, sports franchises, researchers, government agencies, enterprises, and cloud providers are making the world happier, safer, and smarter on Quantum. See how at www.quantum.com.

www.quantum.com • 800-677-6268